# **FIBARO**

# **Integratie Tado met Violet Smart Switch Lite**

Deze handleiding beschrijft de stappen om Violet Smart Switch Lite te koppelen met het Tado systeem.

#### **Benodigdheden**

- Tado
- Min. 1 scène(s) in het FIBARO Systeem
- Violet SmartSwitch Lite
- Router met internet

#### **Integratie met Violet SmartSwitch Lite**

Het is vereist om de SmartSwitch Lite te activeren via een licentie, volg onderstaande instructie om de Tado plugin te activeren voor de betreffende Violet SmartSwitch Lite.

- 1. Schaf de licentie aan en open de URL, vul de gegevens in van de Violet SmartSwitch Lite
- 2. Ga hiervoor naar de Settings > System > About

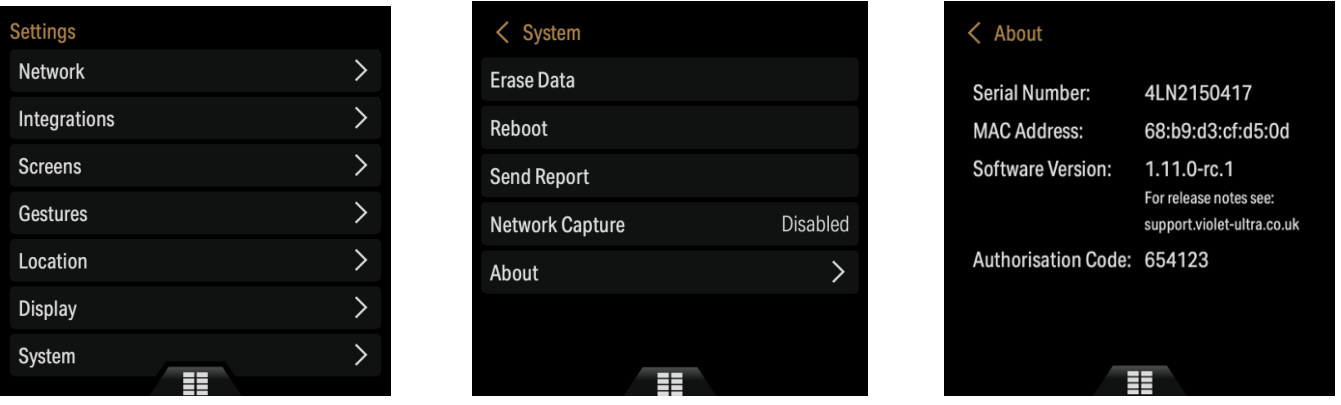

- 3. Vul de gegevens in (Serial Number & Authorisation code) en tik op Submit
- 4. Herstart de Violet Smart Switch Lite via Settings > System > Reboot
- 5. Om de scènes toe te voegen ga je naar Settings > Integrations > Add plugin > Tado Home

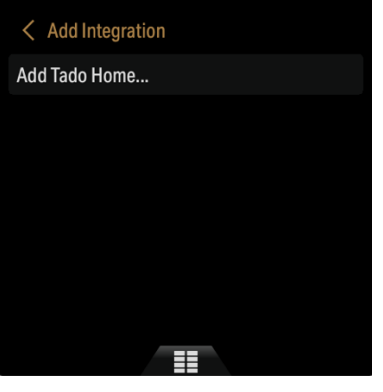

## fibarobenelux.com

© 2019 FIBARO Benelux is een handelsnaam van JDK Smart Home Supplies B.V. Alle rechten voorbehouden. Informatie uit dit document mag niet worden gereproduceerd, opgeslagen

of in welke vorm dan ook worden overgedragen zonder schriftelijke toestemming van FIBARO Benelux.

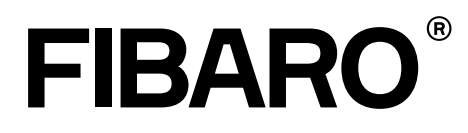

- 6. Vul de logingegevens in van het Tado account
- 7. Aan de linkerzijde wordt nu een nieuw tabblad toegevoegd;

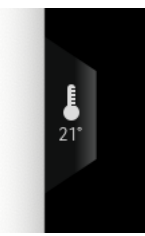

8. Tik op het tabblad en test de Tado plugin.

## fibarobenelux.com

© 2019 FIBARO Benelux is een handelsnaam van JDK Smart Home Supplies B.V. Alle rechten voorbehouden. Informatie uit dit document mag niet worden gereproduceerd, opgeslagen of in welke vorm dan ook worden overgedragen zonder schriftelijke toestemming van FIBARO Benelux.